# レンタル機器返却時の注意事項

#### 返却時の設定の解除・初期化について

レンタル機器の利用時に設定した以下の項目は、必ず解除・初期化等を行ってください。

#### 【レンタル機器全般】

- ・PC 等の起動時に入力する BIOS パスワード
- ・システムの暗号化を行った場合、暗号の無効化
- ・サーバ等のリモート監視用ツール(HP iLO, IBM IMM, 等)の管理者パスワード等
- ※別途、重要事項の書かれた書類が同梱されている場合は、あわせてご確認ください。

#### 【Apple 製品】

## ■レンタル返却時

①と②は必ず設定解除してから返却するようお願いいたします。 ※設定解除されないままでの返却の場合、HDD 消去・OS 再インストールができなくなるため、お客様負担での修 理となる場合がございます。あらかじめご了承ください。

①ファームウェアパスワードの解除

②パスコード・アクティベーションロック(iPad・Mac を探すを含む)の解除

- ③FileVault 等による暗号化の解除
- ④iTunes からのサインアウト

#### ■修理返却時

Apple 社での修理は HDD 消去が前提での修理となりますので、データのバックアップを行ってから返 却をお願いします。また、不具合の検証用アカウントとして下記のログイン名、パスワードでアカウ ントの作成をお願いいたします。 ログイン ID(ユーザ名):apple

パスワード:apple

#### 【Windows 製品】

■レンタル返却時

①は必ず設定解除してから返却するようお願いいたします。

①BIOS 上で設定したパスワード解除 (HDD ロック、スーパーバイザーパスワード等) ②BitLocker 等による暗号化の解除

#### ■修理返却時

データのバックアップを行なってから修理返却するようお願いいたします。 ※検証中や故障パーツ交換時にデータが消失したり、復元できなくなった場合、当社、メーカーとも保証はい たしかねます。あらかじめご了承ください。

# 返却対象物品・梱包について

#### 【返却対象物品】

レンタル機器、付属品をご確認のうえ、すべてご返却ください。 ※レンタル時に『付属品チェックリスト』が同梱されている場合は、返却時にご確認いただき、返却する付属品 が不足していないかチェックをお願いいたします。

## 【返却時の梱包について】

返却時の梱包不十分が原因での輸送中の機器破損は、破損の程度によって修理費用はお客様負担とな ります。あらかじめご了承ください。

①付属品はまとめてビニール袋に入れてご返送ください。

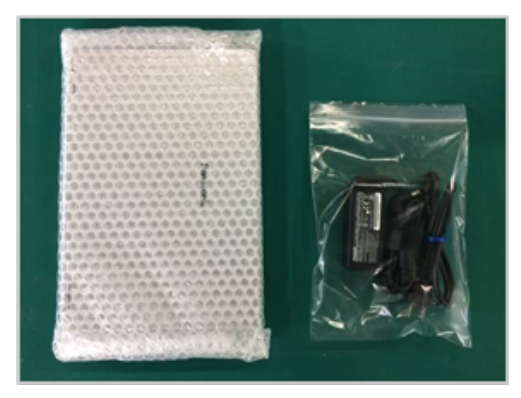

②レンタル機器の返却時には、できるだけお届け時の緩衝材を再利用していただき、箱の中で機器が動かな いように機器と箱の間の『上下・前後・左右』を緩衝材で埋めてください。

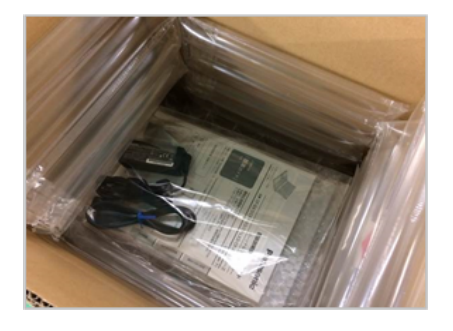

③お届け時の緩衝材がない場合は、機器の四隅が特に動かないように梱包してください。封をして、傾けて も中身の移動を感じない状態が理想です。

※新聞紙など紙製の緩衝材は機器の運送時には効果が無く、機器破損に繋がりますのでお使いにならないようご 注意ください。

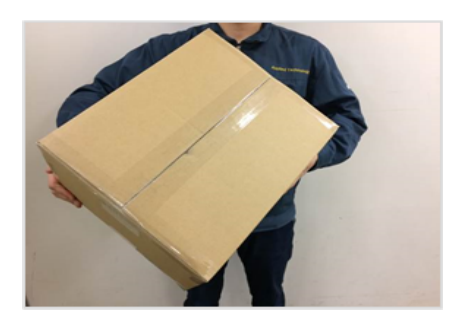